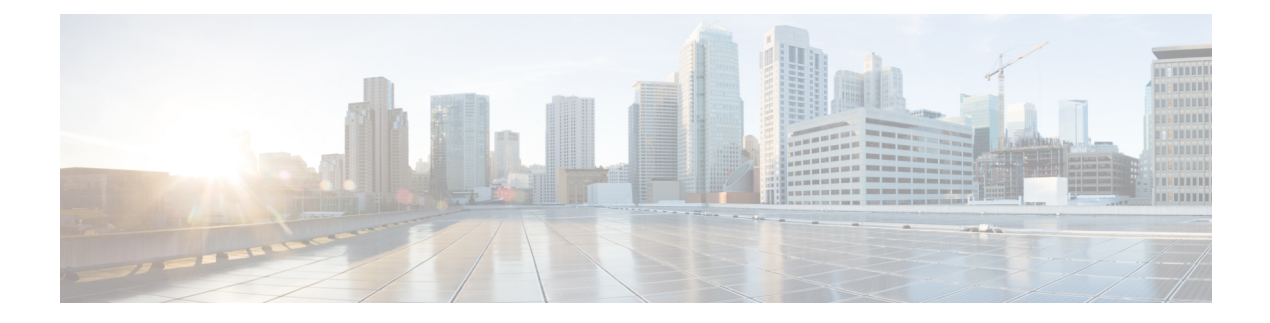

# **Monitoring QoS Statistics**

This chapter contains the following sections:

- [Information](#page-0-0) About QoS Statistics, page 1
- [Prerequisites](#page-0-1) for Monitoring QoS Statistics, page 1
- Enabling QoS [Statistics,](#page-1-0) page 2
- [Displaying](#page-2-0) QoS Statistics, page 3
- Clearing QoS [Statistics,](#page-4-0) page 5
- [Configuration](#page-4-1) Example for QoS Statistics, page 5
- [Standards,](#page-5-0) page 6
- [MIBs,](#page-5-1) page 6
- [RFCs,](#page-5-2) page 6
- Technical [Assistance,](#page-6-0) page 7
- Feature History for QoS [Statistics,](#page-6-1) page 7

## <span id="page-0-1"></span><span id="page-0-0"></span>**Information About QoS Statistics**

Statistics are maintained for each policy, class action, and match criteria per interface. You can enable or disable the collection of statistics globally using the **[no] qos statistics** command. You can display statistics using the **show policy-map interface** command, and you can clear statistics based on an interface or policy map with the **clear qos statistics** command. Statistics are enabled by default and can be disabled globally.

## **Prerequisites for Monitoring QoS Statistics**

You are logged in to the CLI in EXEC mode.

# <span id="page-1-0"></span>**Enabling QoS Statistics**

**Note** By default, QoS statistics are enabled.

#### **Procedure**

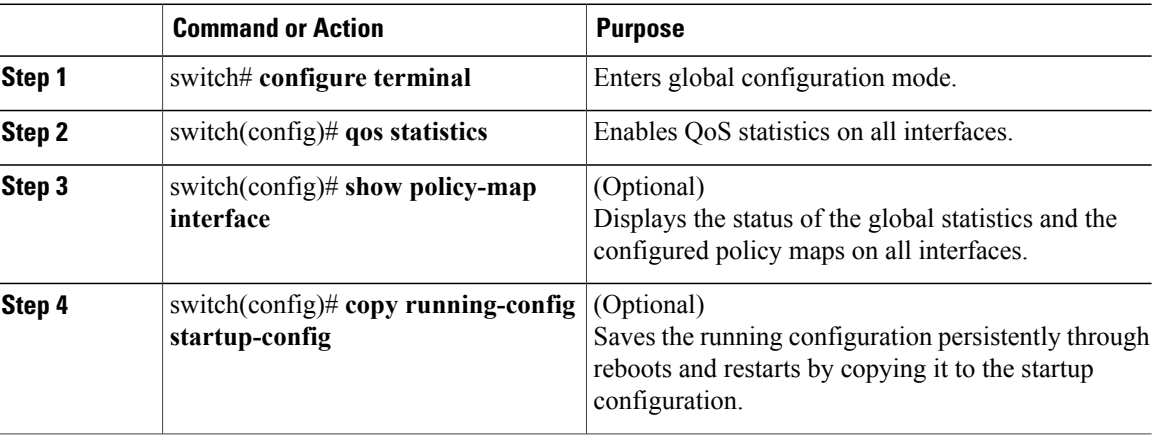

The following example shows how to enable QoS statistics:

```
switch# show policy-map interface
Global statistics status : enabled
Vethernet1
 Service-policy (qos) input: policy1
   policy statistics status: enabled
   Class-map (qos): class1 (match-all)
     1 packets
     Match: access-group testacl1
     Match: packet length 3-6000
     set dscp af31
   Class-map (qos): class-default (match-any)
     1 packets
 Service-policy (qos) output: policy1
   policy statistics status: enabled
   Class-map (qos): class1 (match-all)
     9 packets
      Match: access-group testacl1
      Match: packet length 3-6000
     set dscp af31
   Class-map (qos): class-default (match-any)
     18645 packets
Vethernet2
 Service-policy (qos) output: policy1
   policy statistics status: enabled
```

```
Class-map (qos): class1 (match-all)
      18636 packets
      Match: access-group testacl1
      Match: packet length 3-6000
      set dscp af31
    Class-map (qos): class-default (match-any)
      19191 packets
Vethernet3
  Service-policy (qos) output: policy1<br>policy statistics status: enabled
    policy statistics status:
    Class-map (qos): class1 (match-all)
      9 packets
      Match: access-group testacl1
      Match: packet length 3-6000
      set dscp af31
    Class-map (qos): class-default (match-any)
      18644 packets
Vethernet4
  Service-policy (qos) input: 1r2c
    policy statistics status:
    Class-map (qos): mat-dscp0 (match-all)
      568738560 packets
      Match: dscp 0
      police cir 90 mbps bc 200 ms
        conformed 37578738384 bytes, 0 bps action: set-dscp-transmit 10
        violated 0 bytes, 0 bps action: drop
  Service-policy (qos) output: policy1
    policy statistics status: enabled
    Class-map (qos): class1 (match-all)
      9 packets
      Match: access-group testacl1
      Match: packet length 3-6000
      set dscp af31
    Class-map (qos): class-default (match-any)
      18642 packets
```
### <span id="page-2-0"></span>**Displaying QoS Statistics**

#### **Before You Begin**

You know the interface for which statistics are needed.

**Note** Statistics for individual interfaces are often the most useful.

#### **Procedure**

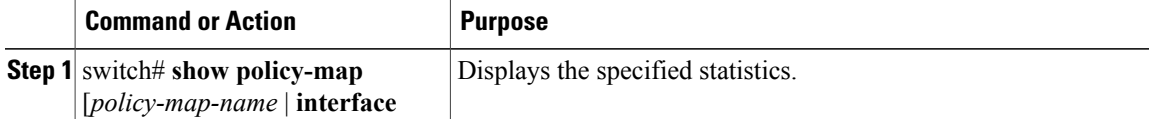

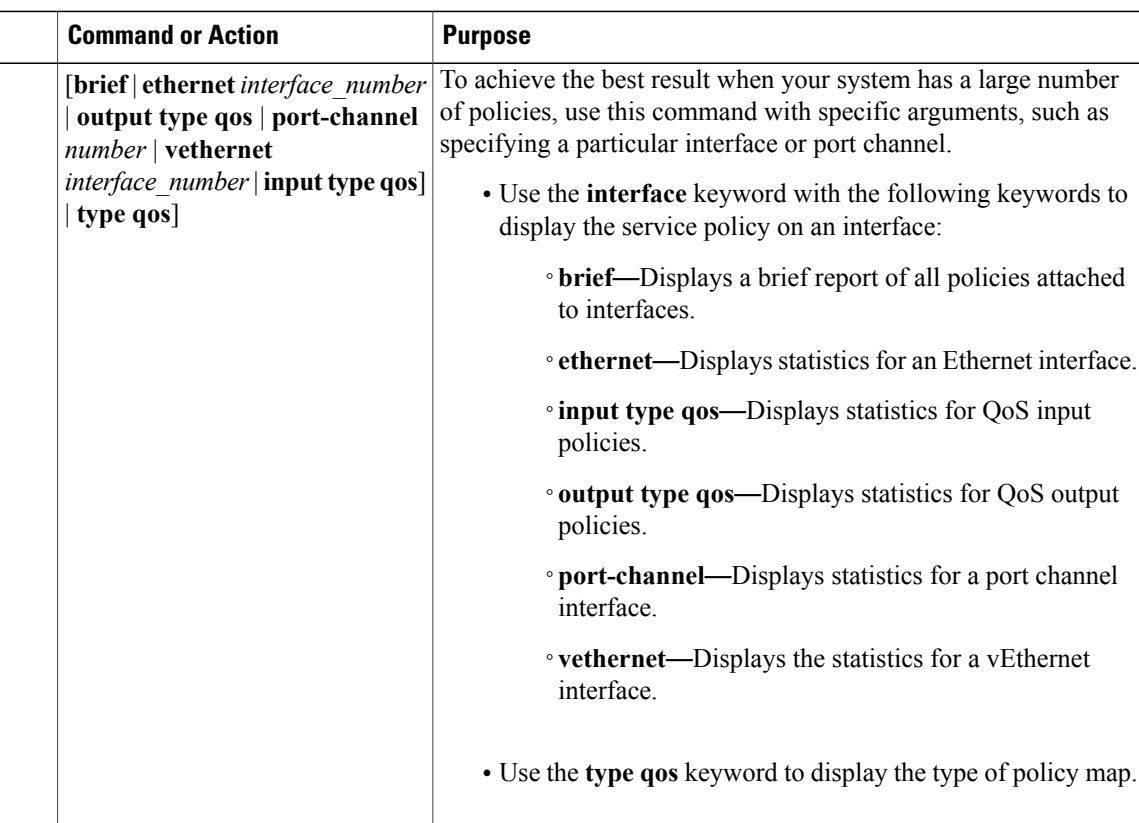

This example shows you how to display a policy-map ethernet interface:

```
switch(config)# show policy-map interface port-channel 1
Global statistics status : enabled
port-channel1
  Service-policy (qos) input: 2rate3clr<br>policy statistics status: enabled
    policy statistics status:
    Class-map (qos): class1 (match-all)
      14 packets
      Match: access-group testacl1
      Match: packet length 3-6000
      police cir 300 kbps bc 200 ms pir 750 kbps be 200 ms
        conformed 1260 bytes, 4384 bps action: set-cos-transmit 4
        exceeded 0 bytes, 0 bps action: set dscp dscp table cir-markdown-map
        violated 0 bytes, 0 bps action: set dscp dscp table pir-markdown-map
switch(config-if)# show policy-map interface vethernet 1
Global statistics status : enabled
Vethernet1
  Service-policy (qos) input: policy1
   policy statistics status:
    Class-map (qos): class1 (match-all)
      1 packets
      Match: access-group testacl1
      Match: packet length 3-6000
```
set dscp af31 Class-map (qos): class-default (match-any) 1 packets Service-policy (qos) output: policy1<br>policy statistics status: enabled policy statistics status: Class-map (qos): class1 (match-all) 9 packets Match: access-group testacl1 Match: packet length 3-6000 set dscp af31 Class-map (qos): class-default (match-any) 19074 packets

### <span id="page-4-0"></span>**Clearing QoS Statistics**

#### **Procedure**

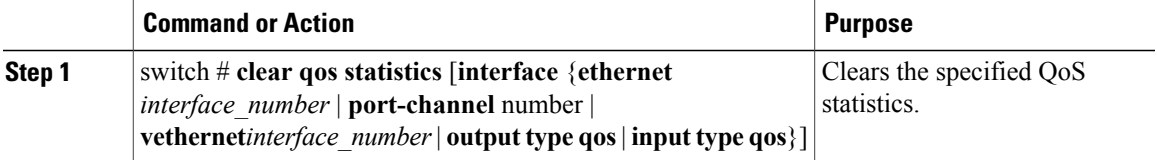

This example shows how to clear QoS statistics:

```
switch(config)# clear qos statistics interface port-channel 1
switch# show policy-map interface port-channel 1
Global statistics status : enabled
port-channel1
  Service-policy (qos) input: 2rate3clr
   policy statistics status: enabled
    Class-map (qos): class1 (match-all)
      0 packets
     Match: access-group testacl1
     Match: packet length 3-6000
     police cir 300 kbps bc 200 ms pir 750 kbps be 200 ms
       conformed 0 bytes, 0 bps action: set-cos-transmit 4
        exceeded 0 bytes, 0 bps action: set dscp dscp table cir-markdown-map
        violated 0 bytes, 0 bps action: set dscp dscp table pir-markdown-map
switch#
```
#### <span id="page-4-1"></span>**Configuration Example for QoS Statistics**

This example shows how to display statistics for policy maps that are configured on interfaces:

```
switch(config)# show policy-map interface
Global statistics status : enabled
Vethernet3
  Service-policy (qos) input: new-policy
```

```
policy statistics status: enabled
                      class-default (match-any)
    Class-map (qos):<br>59610700 packets
      set prec 5
Vethernet5
  Service-policy (qos) output: new-policer
    policy statistics status: enabled
    Class-map (qos): new-class (match-all)
      344661013 packets
      Match: precedence 5
      police cir 900 mbps bc 200 ms
        conformed 505953339796 bytes, 899924196 bps action: transmit
        violated 12285218014 bytes, 22283000 bps action: drop
```
This example shows how to display the status of the global statistics and the configured policy maps on a specific interface:

```
switch(config)# show policy-map interface vethernet 3
Global statistics status : enabled
Vethernet3
  Service-policy (qos) input: policy-protoacl<br>policy statistics status: enabled
    policy statistics status:
    Class-map (qos): class-protoacl (match-any)
      132 packets
      Match: access-group protoacl
       132 packets
      set qos-group 100
```
### <span id="page-5-1"></span><span id="page-5-0"></span>**Standards**

No new or modified standards are supported by this feature, and support for existing standards has not been modified by this feature.

### <span id="page-5-2"></span>**MIBs**

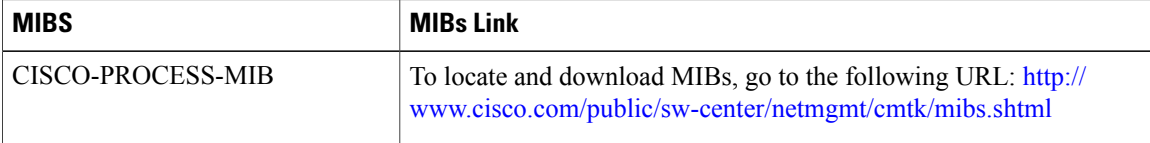

### **RFCs**

No RFCs are supported by this feature.

Г

## <span id="page-6-0"></span>**Technical Assistance**

The Technical Assistance Center (TAC) home page contains 30,000 pages of searchable technical content, including links to products, technologies, solutions, technical tips, and tools. Registered Cisco.com users can log in from this page to access even more content:

<http://www.cisco.com/cisco/web/support/index.html>

# <span id="page-6-1"></span>**Feature History for QoS Statistics**

This section provides the QoS statistics release history.

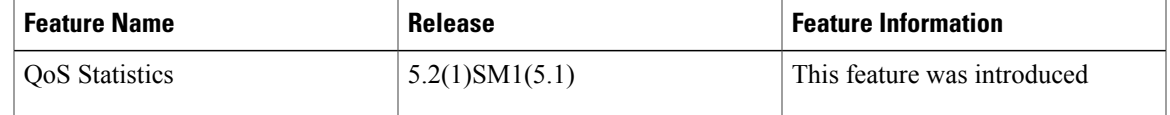

I